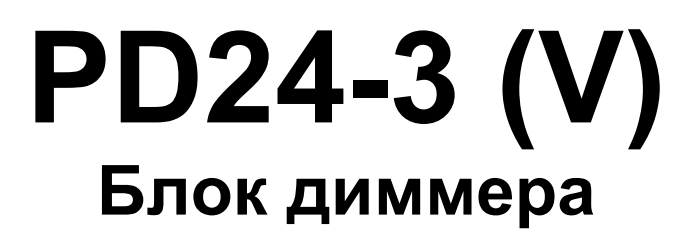

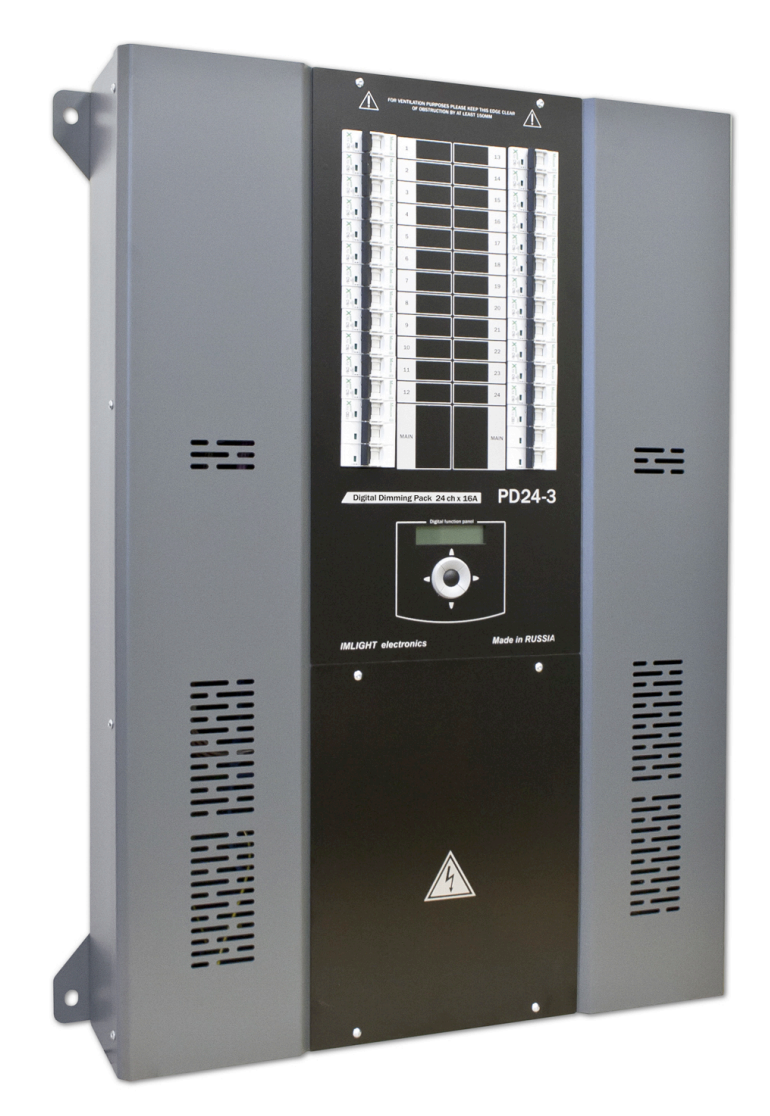

паспорт

 $\mathcal{L}_\mathcal{L} = \mathcal{L}_\mathcal{L}$ 

# Версия 2.10 RUS

#### **Основная информация**

# *Прочитайте данную инструкцию перед вводом блока PD24-3 (V) в эксплуатацию.*

- Блок диммеров **PD24-3 (V)** предназначен для регулирования освещения в театрах, дискотеках, на концертных площадках и т.п.
- **Не демонтируйте и не модернизируйте данное изделие.**
- При выходе изделия из строя, немедленно отключите напряжение питания с блока.
- Не открывайте блок.
- Не пытайтесь ремонтировать изделие самостоятельно. Обратитесь к вашему поставщику.
- Блок **PD24-3 (V)** соответствует техническим условиям ТУ 3434-001-434800356758-06, сертифицирован системой РОСТЕСТ, сертификат соответствия № РОСС RU.АЯ46.В02801.

#### **Гарантия**

- Гарантийный период-12 месяцев со дня продажи, гарантийный период исчисляется со дня продажи.
- Производитель гарантирует соответствие изделия техническим характеристикам при соблюдении условий эксплуатации, режима транспортировки.
- Для ремонта блока по гарантии необходимо представить подробный перечень неисправностей.
- Гарантия **прекращается** в случае самостоятельного ремонта блока.
- Транспортные расходы по гарантийному ремонту осуществляются за счет потребителя.

 $\mathcal{L}_\mathcal{L} = \mathcal{L}_\mathcal{L}$ 

#### **Адрес изготовителя**

Адрес: 610050, Россия, г.Киров, ул. Луганская, д.57-б Тел/Факс: (8332) 340-344

www.imlight.ru E-mail: pres\_el@show.kirov.ru

Время работы офиса: Понедельник - пятница с 9:00 до 17:00 Перерыв на обед с 13:00 до 14:00

# **Содержание Стр.**

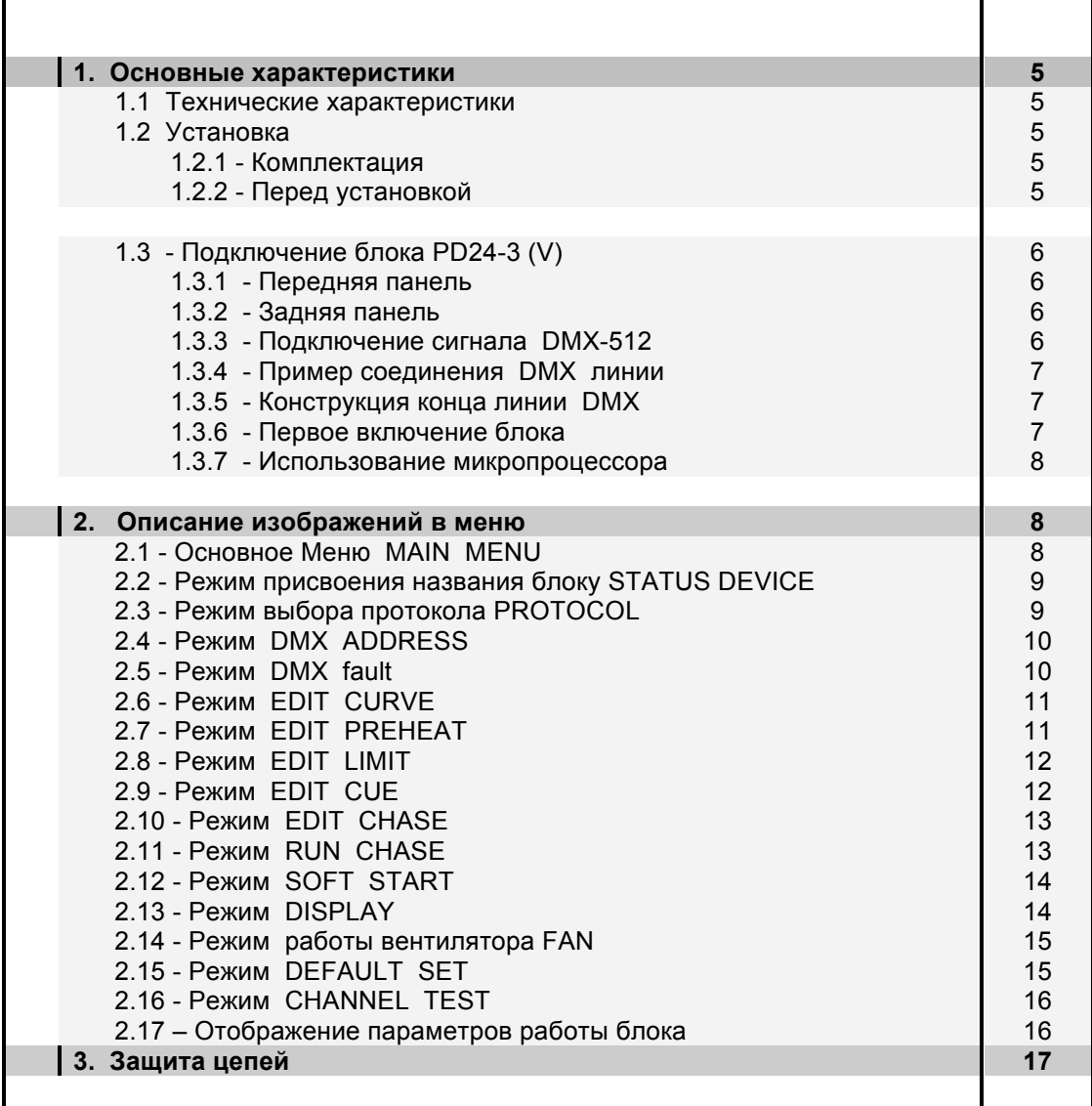

### **1. Основные характеристики**

- **Напряжение питания:** (190÷380В)+10/-5%, 3 ФАЗЫ + НЕЙТРАЛЬ. Частота питающей сети 50 или 60Гц. Питание электронной части блока осуществляется от одной фазой и НЕЙТРАЛИ.
- **Максимальное потребление:** 100А на каждую фазу.
- **Входной сигнал управления:** DMX-512 (оптоизолирован).
- **Система охлаждения:** принудительное охлаждение блока посредством 2-х вентиляторов (плавная регулировка скорости вентиляторов; работают на вытяжку).
- **Защита:** выходные силовые цепи защищены электромагнитными выключателями на ток 16А. Цепь питания электроники защищена предохранителем на ток 2,0А/250В, медленный (расположен в отсеке клеммников справа от разъемов DMX.). Контроль температуры радиаторов блока осуществляется микропроцессором. При температуре радиаторов выше 80ºС выходные сигналы блокируются.
- **Микропроцессор:** управление настройками блока осуществляется с передней панели с помощью клавиатуры и дисплея, посредством системы меню.
- **Режимы работы блока:** индивидуальное управление каждым каналом с пульта оператора, режим «тест», реакция на пропадание сигнала DMX, режим - «плавный» старт, режим «chase».

### **1.1 Технические характеристики**

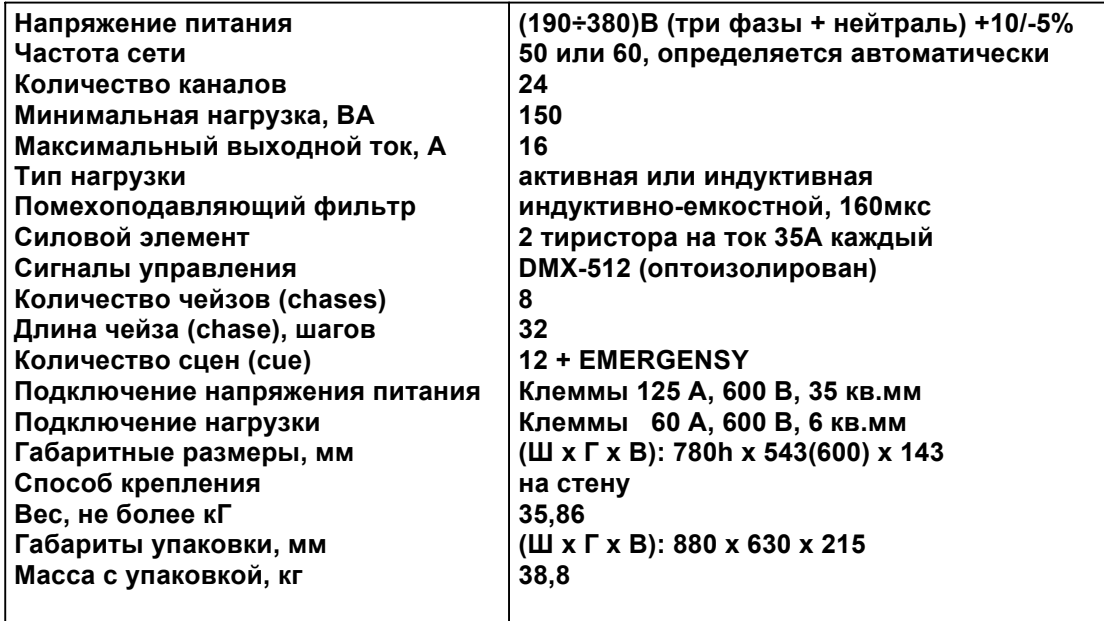

#### **1.2 Установка 1.2.1 Комплектация**

- 
- **Блок диммеров PD24-3 (V)**
- **4 крепежных уголка и комплект винтов к ним**
- **Паспорт на блок**

#### **1.2.2 Перед установкой**

*Прочитайте данный раздел перед началом установки.*

- Данный прибор не предназначен для использования в домашних условиях.
- Не подавайте напряжение питания до ввода блока в работу.
- Все подключения блока должны производиться *квалифицированным персоналом*.
- Не устанавливайте блок вблизи источника тепла.
- $\mathcal{L}_\mathcal{L} = \mathcal{L}_\mathcal{L}$ • Устанавливайте блок в хорошо вентилируемом месте. Не блокируйте поток воздуха к лицевой и верхней панелям блока.

# PD24-3 (V)

- Electronics
	- Нельзя использовать блок в следующих местах:
		- в местах с повышенной влажностью,
		- $\checkmark$ в местах, подверженных вибрациям и ударам,
		- $\checkmark$ в местах с температурой выше 45°С или ниже 2°С,
		- $\checkmark$ предохраняйте блок от пересыхания и повышенной влажности (рекомендуемое значение влажности от 35% до 80%).

# Внимание! Блок должен быть обязательно заземлен!

# 1.3 Подключение блока PD24-3 (V)

# 1.3.1 Передняя панель.

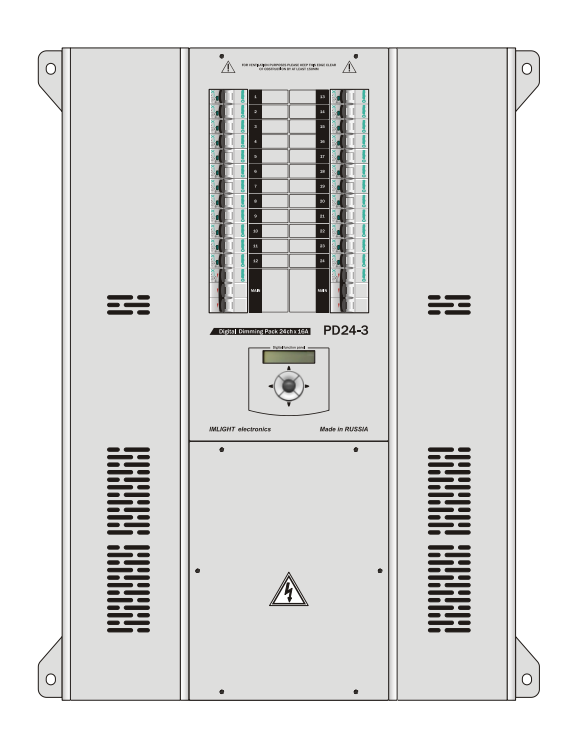

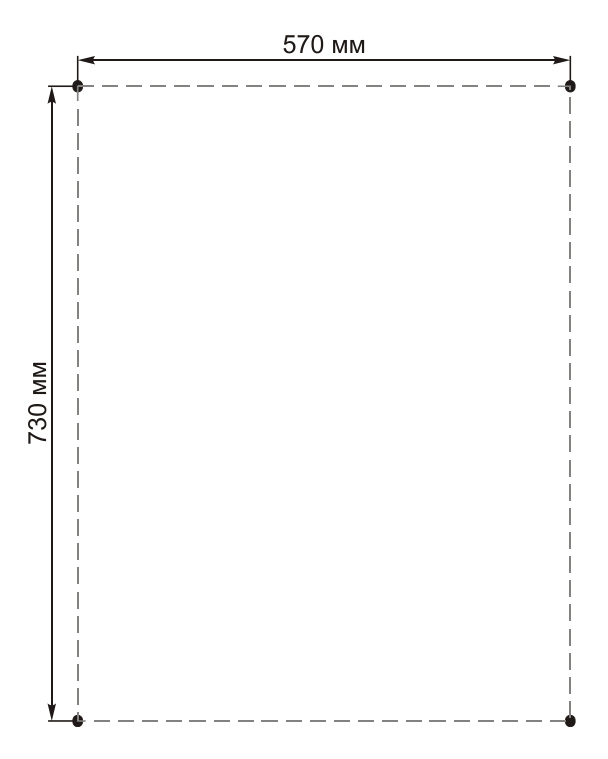

# 1.3.2 Схема подключения блока.

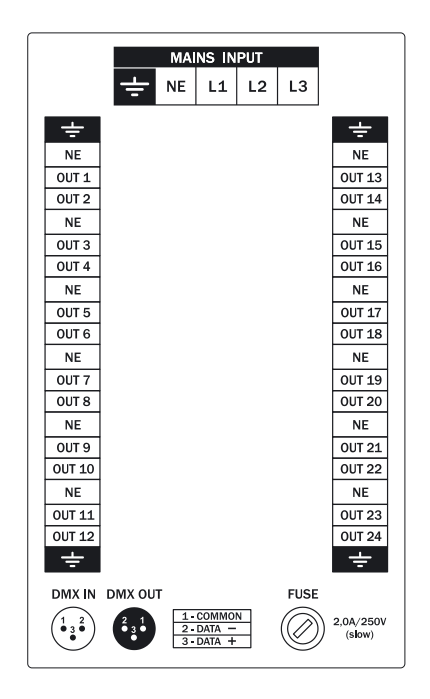

- L1, L2, L3 фазы питающего напряжения,
- **NE** нейтраль,

 $\bullet$ 

 $\bullet$ 

 $\bullet$ 

 $\bullet$ 

- $\equiv$  заземление,
- **OUT1-OUT24** выходные каналы блока,
- напряжение на блок должно подаваться с термомагнитного выключателя,
- подключение напряжения питания и нагрузки клеммы,  $\bullet$
- доступ к клеммам осуществляется путем откручивания крышки на передней панели снизу блока. Там же находятся 3-контактные разъемы типа XLR для подключения сигнала DMX-512 и держатель предохранителя для электронной части блока. Размер предохранителя 5х20мм, номинал - 2А/250В. медленный.
- кнопки управления и ЖКИ индикатор расположены по центру лицевой панели блока.

# 1.3.3 Подключение сигнала DMX-512

В блоке PD24-3 (V) используются стандартные 3-контактные разъемы типа XLR. Соединительный кабель должен соответствовать спецификации на протокол EIA RS - 485 и иметь следующие характеристики:

- $\checkmark$  2 проводника + экранирующая оплетка
- ← сопротивление 120 Ом
- √ низкую емкость
- √ обеспечивать мах скорость передачи 250Кбод.

Подключение кабеля:

См. рисунок. Позаботьтесь о том, чтобы экран был подключен к контакту 1.

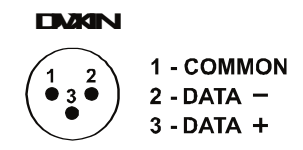

# Внимание! Экран кабеля НЕ ДОЛЖЕН соединяться с «земляным» проводом системы, т.к. это может повлечь за собой сбои в работе блока!

#### 1.3.4 Пример соединения DMX линии

С целью приема достоверных данных придерживайтесь параметров линии связи:

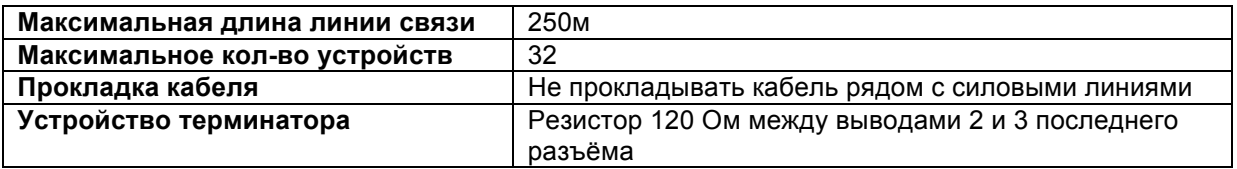

#### 1.3.5 Конструкция конца линии DMX

На конце линии DMX должен быть установлен терминатор, который представляет собой резистор сопротивлением 120 Ом мощностью 0,25 Вт, запаянный между выводами 2 и 3 стандартного 3-контактного разъема типа XLR.

#### 1.3.6 Первое включение блока

Как только Вы включили блок, на дисплее появятся следующие сообщения:

**IM Electronics** PD24-3 ver 2.10

T°C: 20 20 20 20  $DMX : No A : 001$ 

### 1.3.7 Использование микропроцессора

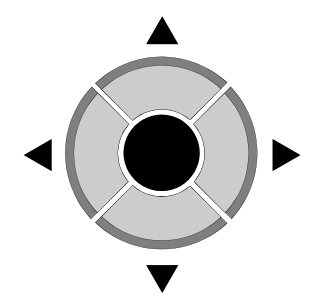

1. Пролистывание меню кнопками ВВЕРХ / ВНИЗ  $\blacktriangle \blacktriangledown$ 

- 2. Нажмите ВПРАВО для входа в меню
- 3. Изменение параметров в меню кнопками ВВЕРХ / ВНИЗ  $\blacktriangle \blacktriangledown$ .
- 4. Подтверждение изменения параметра кнопкой ОК
- 5. Для выхода из меню нажмите ВЛЕВО

#### 2. Описание изображений в меню

#### 2.1 Основное Меню MAIN MENU

В этом меню перебираются все режимы настроек блока:

- Режим присвоения названия блоку STATUS DEVICE
- Выбор типа протокола PROTOCOL
- **Agpec DMX ADDRESS**
- Реакция блока на пропадание сигнала DMX DMX FAULT
- Выбор закона регулирования EDIT CURVE
- Установка начального накала EDIT PREHEAT
- Установка ограничения выходного сигнала по максимуму **EDIT LIMIT**
- Программирование сцен EDIT CUE
- Программирование чейзов EDIT CHASE
- Программирование временных параметров выполнения чейзов RUN CHASE
- Выбор режима «мягкий старт» SOFT START
- Выбор режима подсветки дисплея DISPLAY
- Режим работы вентилятора FAN
- Обнуление всех настроек блока DEFAULT SET
- **Режим «тест» CHANNEL TEST**

Для выбора режима работы блока произведите следующую процедуру:

1. Нажимая кнопки ВПРАВО или ВЛЕВО в нижней строке дисплея последовательно перебираем все режимы настроек блока (смотри п.2.1).

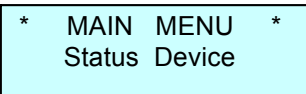

2. Нажать кнопку ОК Эдля входа в режим. Нажать кнопку ВЛЕВО Эдля выхода из режима.

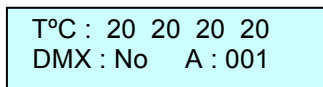

### **2.2 Режим присвоения названия блоку STATUS DEVICE**

1. Выйти в режим Главного Меню **MAIN MENU**. На экран выводится следующее сообщение

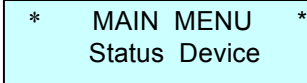

 В данном режиме блоку диммеров может быть присвоено «имя», содержащее в своем названии не более 16 символов, например SOFIT 1, RAMPA и т.п. Пользователь может выбрать заглавные буквы латинского алфавита, цифры от 0 до 9, знак пробел.

2.Нажать кнопку **ВПРАВО** для входа в меню, курсор переходит на нижнюю строку дисплея в крайнее левое знакоместо, на экран выводится следующее сообщение

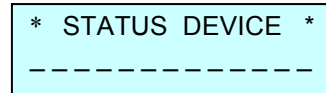

3. Нажимая кнопки **ВВЕРХ** или **ВНИЗ** , перебираем все возможные буквы и цифры (см. п.2.2.1) на каждом из 16 знакомест в нижней строке дисплея

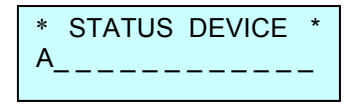

- 4. Нажать кнопку **OK** , для записи выбранного символа, курсор автоматически переходит вправо на следующее знакоместо.
- 5. Нажимая и удерживая кнопку **ВВЕРХ** , переходим в конец алфавита на букву Z.
- 6. Нажимая и удерживая кнопку **ВНИЗ** , переходим на символ «пробел».
- 7. Нажимая кнопки **ВПРАВО** или **ВЛЕВО** , можно переходит с одного знакоместа на другое.
- 8. Для выхода из режима **STATUS DEVICE** нужно при помощи кнопки **ВЛЕВО** переместить курсор в крайнее левое знакоместо и еще раз нажать эту кнопку.

#### **2.3 Режим выбора протокола PROTOCOL**

1. Нажимая кнопки **ВПРАВО или ВЛЕВО** , вывести на экран следующее сообщение.

```
MAIN MENU
Protocol
```
2.Нажать кнопку **OK** для входа в меню.

PROTOCOL MENU DMX Patch OFF #

3. Нажимая кнопки **ВВЕРХ** или **ВНИЗ** , перебираем все режимы**.**

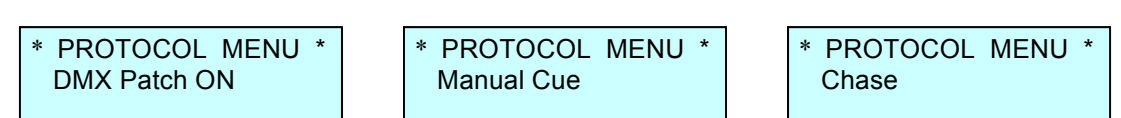

4. Нажать кнопку **OK** , для подтверждения данного режима, справа от режима загорится символ **#**.

 $\mathcal{L}_\mathcal{L} = \mathcal{L}_\mathcal{L}$ 

5. Для выхода из меню нажать кнопку **ВЛЕВО** .

6. При выборе разных режимов работы блока будут отображаться следующие экраны

TºC 20 20 20 20 DMX : No А : 001 P

TºC 20 20 20 20 Manual Cue : 01

TºC 20 20 20 20 Chase : 01

Режимы работы по выбору входного сигнала следующие:

- **Patch OFF -** задание начального **DMX – адреса** блока
- **Patch ON -** электронная коммутация каналов (*каждому каналу назначается свой DMXадрес)*
- **Manual Cue** работа блока в «ручном режиме»,
- **Chase**  работа блока в режиме чейз (работа блока от сигнала DMX блокируется).

#### **2.4 Режим DMX Address**

1. Нажимая кнопки **ВПРАВО или ВЛЕВО** , вывести на экран следующее сообщение.

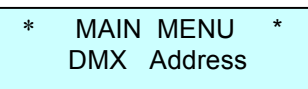

2. Нажать кнопку **ОК** для входа в режим. Если выбран режим протокола PATCH OFF (см. п.2.3.2), то отобразится следующий экран.

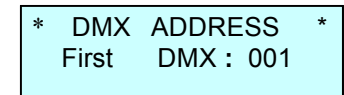

- 3. Кнопками **ВВЕРХ** или **ВНИЗ** выставить начальный адрес DMX сигнала в диапазоне от 1 до 488. Нажать кнопку **ОК** для подтверждения выбранного адреса.
- 4. Если выбран режим **PATCH ON** (см. п.2.3.3), то отобразится следующий экран *(курсор мигает в поле Ch (канал)).*

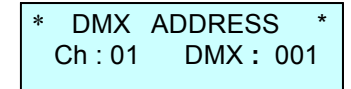

- 5. Кнопками **ВВЕРХ** или **ВНИЗ** выбрать номер канала от 1 до 24 или AL (все каналы), нажать кнопку **ОК** , курсор переместится в поле DMX адреса.
- 6. Кнопками **ВВЕРХ** или **ВНИЗ** выбрать адрес DMX в диапазоне от 1 до 488, нажать кнопку **ОК** , курсор переместится в поле **Ch**.
- 7. П.5 и п.6 повторить для всех каналов блока.
- 8. Нажать кнопку **ВЛЕВО** для выхода из режима в главное меню **MAIN MENU**.

# **!** *Заводские настройки в режиме PATCH ON следующие: 1 каналу соответствует 1 адрес, 2-му каналу – 2- ой и т.д.*

#### **2.5 Режим DMX fault**

1. Нажимая кнопки **ВПРАВО или ВЛЕВО** , вывести на экран следующее сообщение *(в данном режиме выбирается реакция работы блока на пропадание сигнала DMX).*

\* MAIN MENU \* DMX fault

2. Нажать кнопку **ОК** для входа в режим.

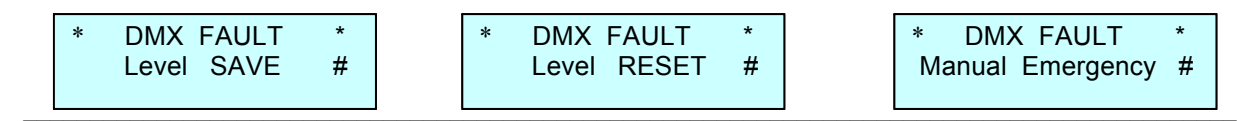

- 3. Кнопками ВВЕРХ или ВНИЗ выбрать один из трех режимов реакции блока на пропадание сигнала DMX.
	- Режим Level SAVE сохранение в памяти блока последнего значения сигнала DMX,
	- Режим Level RESET выключение всех каналов блока при пропадании сигнала DMX,
	- Режим Manual Emergency установка на выходе блока сигналов, записанных в памяти прибора в сцене Cue: EM.
- 4. Нажать кнопку ОК Эдля подтверждения выбранного режима. В конце нижней строки экрана справа появится символ #.
- 5. Если выбран режим Level RESET, то в меню отображение параметров в нижней строке справа появится символ **F**.

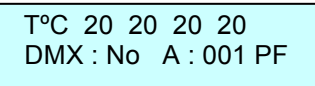

6. Если выбран режим Manual Emergency, то отображается следующий экран.

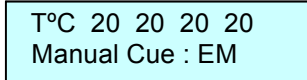

#### 2.6 Режим EDIT CURVE

1. Нажимая кнопки ВПРАВО или ВЛЕВО вывести на экран следующее сообщение (выбор закона регулирования для каждого канала блока).

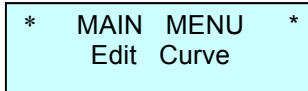

2. Нажать кнопку ОК  $\bullet$  для входа в режим (курсор мигает на позиции Ch (канал)).

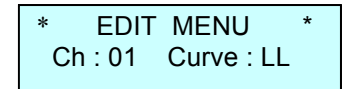

- 3. Кнопками ВВЕРХ  $\blacktriangle$  или ВНИЗ  $\nabla$  выбрать номер канала с 1 по 24, или AL все каналы. Нажать кнопку ОК  $\bullet$ , курсор переместится в поле Curve. Кнопками ВВЕРХ  $\blacktriangle$  или ВНИЗ  $\blacktriangledown$  выбрать один из 4-х законов регулирования для выбранного канала. Нажать кнопку ОК  $\blacktriangledown$ .
- 4. В блоке реализованы четыре закона регулирования
	- Кривая LS линейный закон по яркости
	- Кривая LL линейный закон по входному коду
	- Кривая LQ логарифмический закон
	- Кривая SR релейная характеристика (включить-выключить).
- 5. Проделать процедуру п.3 для всех каналов блока.
- 6. Нажать кнопку ВЛЕВО  $\blacktriangleleft$  для выхода в главное меню MAIN MENU.

#### 2.7 Режим EDIT PREHEAT

1. Нажимая кнопки ВПРАВО или ВЛЕВО , вывести на экран следующее сообщение (выбор начального накала нитей ламп для каждого канала блока).

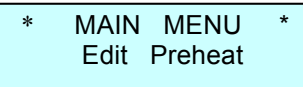

# *PD24-3 (V)* Imlight

*Electronics*

2. Нажать кнопку **ОК** для входа в режим *(курсор мигает на позиции Ch (канал)).*

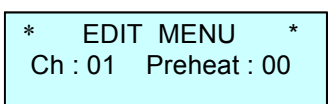

- 3. Кнопками **ВВЕРХ** или **ВНИЗ** выбрать номер канала от 1 до 24, или AL все каналы. Нажать кнопку **ОК** , курсор переместится в поле **Preheat**. Кнопками **ВВЕРХ** или **ВНИЗ** выбрать значение накала в диапазоне (0 – 20)%. Нажать кнопку **ОК** .
- 4. Повторить процедуру п.3 для всех каналов блока.
- 5. Нажать кнопку **ВЛЕВО** для выхода в главное меню **MAIN MENU**.

# **2.8 Режим EDIT LIMIT**

1. Нажимая кнопки **ВПРАВО или ВЛЕВО** , вывести на экран следующее сообщение (выбор *ограничения максимальной яркости для каждого канала блока).*

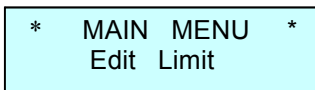

2. Нажать кнопку **ОК** для входа в режим (*курсор мигает на позиции Ch (канал*)).

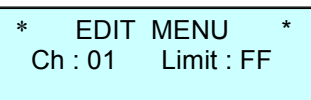

- 3. Кнопками **ВВЕРХ** или **ВНИЗ** выбрать номер канала от 1 до 24, или AL все каналы. Нажать кнопку **ОК** , курсор переместится в поле **Limit**. Кнопками **ВВЕРХ** или **ВНИЗ** выбрать значение параметра в диапазоне (100 – 20)%. Нажать кнопку **ОК** .
- 4. Повторить процедуру п.3 для всех каналов блока.
- 5. Нажать кнопку **ВЛЕВО** для выхода в главное меню **MAIN MENU**.

# **2.9 Режим EDIT CUE**

1. Нажимая кнопки **ВПРАВО или ВЛЕВО** , вывести на экран следующее сообщение (выбор режима программирования сцен **CUE**)*.*

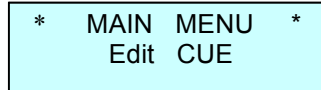

2. Нажать кнопку **ОК** для входа в режим (*курсор мигает на позиции C (сцена*)).

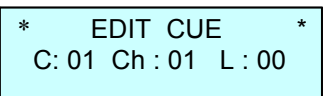

- 3. Кнопками **ВВЕРХ** или **ВНИЗ** выбрать номер сцены (cue) **C:** от 1 до 12, или EM (сцена используется в режиме Manual Emergency). Нажать кнопку **ОК** , курсор переместится в поле номера канала **Ch:**. Кнопками **ВВЕРХ** или **ВНИЗ** выбрать номер канала **Ch:** от 1 до 24, или AL - все каналы. Нажать кнопку **ОК** , курсор переместиться в поле «значение канала» **L:** от 00 до FF.
- 4. Кнопками **ВВЕРХ** или **ВНИЗ** выставить значение уровня для выбранного канала в диапазоне от 0 до 100%. Нажать кнопку **ОК ●**, курсор переместиться в поле номера канала **Ch:**.

 $\mathcal{L}_\mathcal{L} = \mathcal{L}_\mathcal{L}$ 

- 5. Повторить процедуру п.4 для всех каналов блока, используемых в данной сцене.
- 6. Нажать кнопку **ВЛЕВО** для выхода в поле выбора сцены (cue) **C:**.

7. Нажать кнопку **ВЛЕВО** для выхода в **MAIN MENU** после программирования всех сцен **(**cue). При этом все сцены (cue) сохраняются в энергонезависимой памяти прибора.

### **2.10 Режим EDIT CHASE**

1. Нажимая кнопки **ВПРАВО или ВЛЕВО** , вывести на экран следующее сообщение (выбор режима программирования **CHASE**)*.*

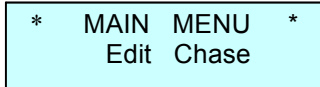

2. Нажать кнопку **ОК** для входа в режим (*курсор мигает на позиции номера чейза (chase*)).

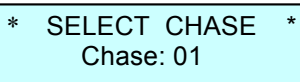

3. Кнопками **ВВЕРХ** или **ВНИЗ** выбрать номер чайза (chase) от 1 до 8.

Нажать кнопку **ОК** , выйдет следующий экран (*курсор мигает на позиции LN*)

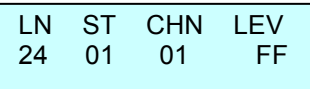

**LN** – длина чейза (chase) от 1 до 32 шагов,

- **ST** текущий шаг от 1 до 32,
- **CHN** номер канала от 1 до 24, а также AL все каналы,
- **LEV** уровень канала от 00 до FF.

Кнопками **ВВЕРХ** или **BНИЗ** выбрать нужную длину чейза (диапазон от 1 до 32 шагов).

4. Нажать кнопку **ОК** , курсор перейдет на позицию **ST** (редактируемый шаг).

Кнопками **ВВЕРХ** или **BНИЗ** выбрать нужный номер шага (от 1 до 32).

- 5. Нажать кнопку **ОК** , курсор перейдет на позицию **CHN** (текущий канал). Кнопками **ВВЕРХ** или **BНИЗ** выбрать номер канала (от 1 до 24 или AL), уровень которого будет устанавливаться.
- 6. Нажать кнопку **ОК** , курсор перейдет на позицию **LEV** (уровень канала). Кнопками **ВВЕРХ** или **BНИЗ** выставить уровень яркости на выходе выбранного в п.6 канала (от 00 до FF).
- 7. Нажать кнопку **ОК ●**, курсор перейдет на позицию канал **CHN** (см. п.6).
- 8. Повторить п.6 п.8 пока не будут выставлены уровни по всем каналам, которые используются в данном шаге.
- 9. Находясь в поле **CHN**, нажать кнопку **ВЛЕВО** для перехода в поле **ST**. Повторить п.5 п.8 для всех шагов.
- 10. Находясь в поле **ST**, нажать кнопку **ВЛЕВО** для перехода в поле **LN**. Eще раз нажать кнопку **ВЛЕВО** для выхода в экран редактирования следующего чейза.
- 11. Нажать кнопку **ВЛЕВО** для выхода из меню Edit Chase.

### **2.11 Режим RUN CHASE**

1. Нажимая кнопки **ВПРАВО или ВЛЕВО** , вывести на экран следующее сообщение (выбор временных параметров выполнения **CHASE**)*.*

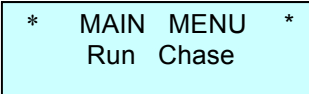

2. Нажать кнопку **ОК** для входа в режим (*курсор мигает на позиции номера чейза (chase)*).

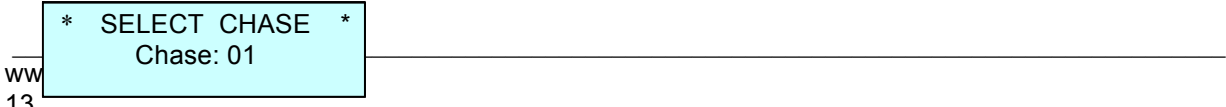

13

3. Кнопками **ВВЕРХ** или **ВНИЗ** выбрать номер чейза (chase) от 1 до 8.

Нажать кнопку **ОК** , выйдет следующий экран, курсор мигает на позиции **F**:

\* RUN CHASE 1 \* F : 01 W :01 L : 00

**F** – время ввода (вывода) чейза (chase) от 0 до 99 сек,

- **W** время удержания чейза от 0 до 99 сек,
- **L** общий уровень сцены от 0 до 99.

При входе в режим курсор попадает на место **F**:.

- 4. Кнопками **ВВЕРХ** или **BНИЗ** выбрать время плавного ввода (вывода) сцены чейза.
- 5. Нажать кнопку **ОК** , курсор перейдет на позицию **W**: (время удержания сцены чейза). Кнопками **ВВЕРХ** или **BНИЗ** выставить нужное время.
- 6. Нажать кнопку **ОК** , курсор перейдет на позицию **L**: (общий уровень яркости сцены). Кнопками **ВВЕРХ** или **BНИЗ** выставить уровень яркости.
- 7. Нажать кнопку **ВЛЕВО** несколько раз для выхода из меню **RUN Chase**.

# **2.12 Режим SOFT START**

1.Нажимая кнопки **ВПРАВО или ВЛЕВО** , вывести на экран следующее сообщение *(выбор режима «плавный старт»).*

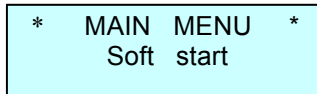

2. Нажать кнопку **ОК** для входа в режим.

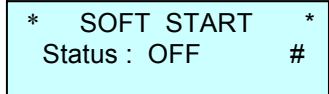

3. Кнопками **ВВЕРХ** или **ВНИЗ** выбрать один из двух режимов **Status OFF** *(режим «плавный старт» выключен)* или **Status ON** *(режим «плавный старт» включен).* Нажать кнопку **ОК**.

 При активизации данного режима выходные сигнала блока будут нарастать плавно в течение, примерно 0,2сек.

4. Нажать кнопку **ВЛЕВО** для выхода в главное меню **MAIN MENU**.

# *Внимание! Все настройки прибора PD24-3 (V) сохраняются в энергонезависимой памяти и будут доступны после выключения питания.*

### **2.13 Режим DISPLAY**

1.Нажимая кнопки **ВПРАВО или ВЛЕВО** , вывести на экран следующее сообщение *(выбор режима подсветки дисплея).*

 $\mathcal{L}_\mathcal{L} = \mathcal{L}_\mathcal{L}$ 

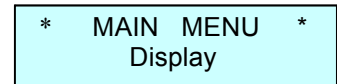

2. Нажать кнопку **ОК** для входа в режим.

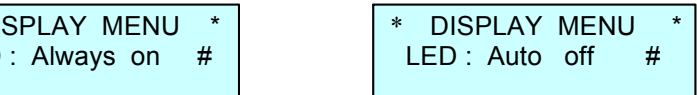

3. Кнопками ВВЕРХ или ВНИЗ выбрать один из двух режимов Always On - подсветка индикатора горит всегда или Auto OFF - подсветка индикатора автоматически выключается через 40сек после последнего нажатия на любую из кнопок управления блоком. При последующем нажатии на любую кнопку блока управления подсветка индикатора включается.

Нажать кнопку ОК  $\bullet$  после выбора режима, в нижней строке справа появится символ #.

4. Нажать кнопку ВЛЕВО Пля выхода в главное меню MAIN MENU.

# 2.14 Режим работы вентилятора FAN

1. Нажимая кнопки ВПРАВО или ВЛЕВО Вывести на экран следующее сообщение (выбор режима управления работой вентилятора).

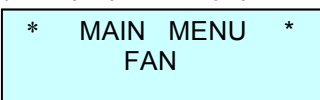

2. Нажать кнопку ОК Для входа в режим.

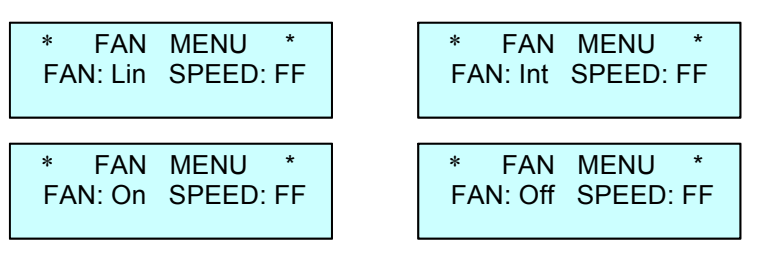

- 3. Кнопками ВВЕРХ **МИЛИ ВНИЗ У** выбрать один из 4-х режимов работы вентилятора
	- FAN: Lin скорость вращения вентилятора увеличивается пропорционально росту температуры радиаторов блока. Как только температуры одного из радиаторов блока достигнет значения +32°С, вентилятор включается на первой скорости, далее скорость вращения растет пропорционально росту температуры радиатора. Когда радиаторы остынут до температуры примерно +27°С вентилятор выключается,
	- FAN: Int когда уровень входного сигнала по 2 каналам достигнет значения 50% или по 4 каналам значения 10%, вентилятор включается на максимальную скорость. Вентилятор выключится через 30 сек, после того как все каналы перейдут в состояние  $0\%$ .
	- FAN: On вентилятор ВКЛЮЧЕН ВСЕГДА и его работа не зависит от показаний датчика температуры,
	- FAN: Off вентилятор ВЫКЛЮЧЕН! Вентилятор включается автоматически на максимальную скорость когда температура одного из радиаторов блока достигнет значения +50°С, и работает до тех пор пока температура не понизится до величины  $+30^{\circ}$ C.
- 4. Нажать кнопку ОК , курсор переместиться в поле SPEED: FF.

Кнопками ВВЕРХ **МИЛИ ВНИЗ V** установить величину максимальной скорости вращения вентилятора. Допустимое значение находится в диапазоне от 37 до 100%.

Нажать кнопку **ОК •** 

5. Нажать кнопку ВЛЕВО **4** для выхода в главное меню MAIN MENU.

### 2.15 Режим DEFAULT SET

1. Находясь в главном меню MAIN MENU, кнопками ВВЕРХ А или ВНИЗ V выбрать режим (возврат настроек блока к заводским параметрам).

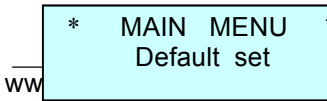

2. Нажать кнопку **ОК** для входа в режим

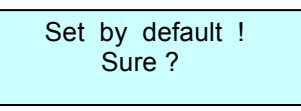

3. Нажать кнопку **ОК** для подтверждения данной процедуры. Система произведет возврат настроек блока к заводским параметрам и выйдет в меню отображения параметров (последовательно выйдут следующие экраны)

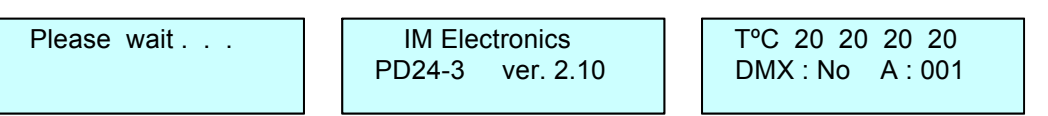

# **2.16 Режим CHANNEL TEST**

1.Нажимая кнопки **ВПРАВО или ВЛЕВО** , вывести на экран следующее сообщение *(тестовый режим работы каналов блока).*

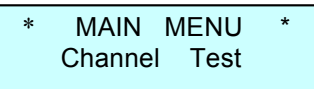

2. Нажать кнопку **ОК** для входа в режим *(курсор мигает на позиции Ch (канал)).*

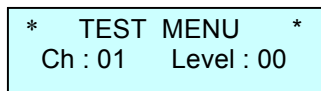

3. Кнопками **ВВЕРХ** или **ВНИЗ** выбрать номер канала от 1 до 24 или AL – все каналы.

Нажать кнопку **ОК** , курсор переместить в поле **Level**. Кнопками **ВВЕРХ** или **ВНИЗ**

выбрать значение уровня выходного сигнала блока в диапазоне (0 – 100)%. Нажать кнопку

**ОК** , курсор переместиться в поле **Ch**.

- 4. Повторить процедуру п.3 для тестирования всех каналов блока.
- 5. Нажать кнопку **ВЛЕВО** для выхода в главное меню **MAIN MENU**.

### **2.17 Отображения параметров работы блока.**

1.Нажать кнопку **ВПРАВО** для отображения следующего экрана

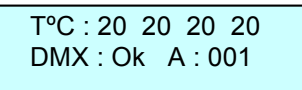

В верхней строке отображается температура в градусах силовых модулей блока.

- В нижней строке экрана отображаются следующие сообщения
	- наличие сигнала DMX **DMX : OK**
	- отсутствие сигнала DMX **DMX : NO,** при этом *мигает подсветка индикатора* (для привлечения внимания обслуживающего персонала)
	- ошибка при приеме сигнала **DMX : ER,** при этом *мигает подсветка индикатора*

 $\mathcal{L}_\mathcal{L} = \mathcal{L}_\mathcal{L}$ 

- начальный адрес блока при работе в режиме **PATCH OFF**
- адрес первого канала блока при работе в режиме **PATCH ON**

2. Нажать кнопку ВПРАВО для отображения следующего экрана

FAN: Off Off 50 Pwr: Ok Ok Ok

В верхней строке отображается состояние вентиляторов блока - Off - вентилятор выключен. ON - вентилятор включен. А также цифра 50 или 60, это значение частоты питающей сети в Герцах.

В нижней строке отображается состояние фаз питающей сети ОК - напряжение на фазе есть, Bad - напряжение на данной фазе отсутствует, при этом мигает подсветка индикатора.

3. Нажать кнопку ВПРАВО для отображения следующего экрана

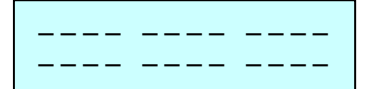

В верхней строке индикатора отображаются значения выходных сигналов блока в виде вертикальных шкал по 1 - 12 каналам, в нижней строке - по 13 -24 каналам.

4. При работе блока в режиме MANUAL CUE отображается следующий экран

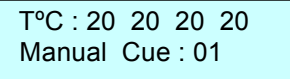

В верхней строке отображается температура в градусах силовых модулей блока. В нижней строке экрана отображаются следующие сообщения:

- Режим MANUAL
- Номер сцены CUE:
- 5. При работе блока в режиме RUN CHASE отображается следующий экран

 $T^{\circ}C: 20$  20 20 20 Chase: 01

6. Название блока отображается в следующем экране

**STATUS DEVICE RAMPA** 

#### 3. Защита цепей

3.1 Температурная защита: максимальная температура одного из радиаторов внутри корпуса может достигать значения 80°С. При достижении этой температуры, выходы блока переходят в состояние «выключено», на дисплей выводится сообщение. При этом начинает мигает подсветка индикатора.

T°C: Hi 23 24 26  $DMX : Ok A:001$ 

Блок восстанавливает свою работу после охлаждения до температуры примерно 55°С.

3.2 Защита от пропадания напряжения одной или двух фаз: при пропадании напряжения фазы L1 или L2 питающей сети на дисплей выводится сообщение. При этом начинает мигать подсветка индикатора.

 $TC: 23$  24 23 23 Pwr: Bad Bad Ok

После устранения неисправности блок переходит в обычный режим работы.

3.3 Защита цепей нагрузки: защита выходных цепей блока осуществляется электромагнитными выключателями на ток 16А.

Информация, содержащаяся в данной публикации, была тщательно подготовлена и проверена. Все права защищены, данный документ нельзя копировать, фотокопировать или воспроизводить, частично или полностью без предварительного письменного согласия от производителя. Производитель оставляет за собой право на внесение любых эстетических, функциональных или дизайнерских изменений в любой из своих продуктов без предварительного уведомления.

610050, Россия, г.Киров, ул. Луганская д.57-б Тел/Факс (8332) 340-344, pres\_el@show.kirov.ru, www.imlight.ru

 $\mathcal{L}_\mathcal{L} = \mathcal{L}_\mathcal{L}$